## **AUTOMATICALLY GENERATE BARCODES WHILE IMPORTING RECORDS**

Import bibliographic records as usual, but at step three, configure as follows:

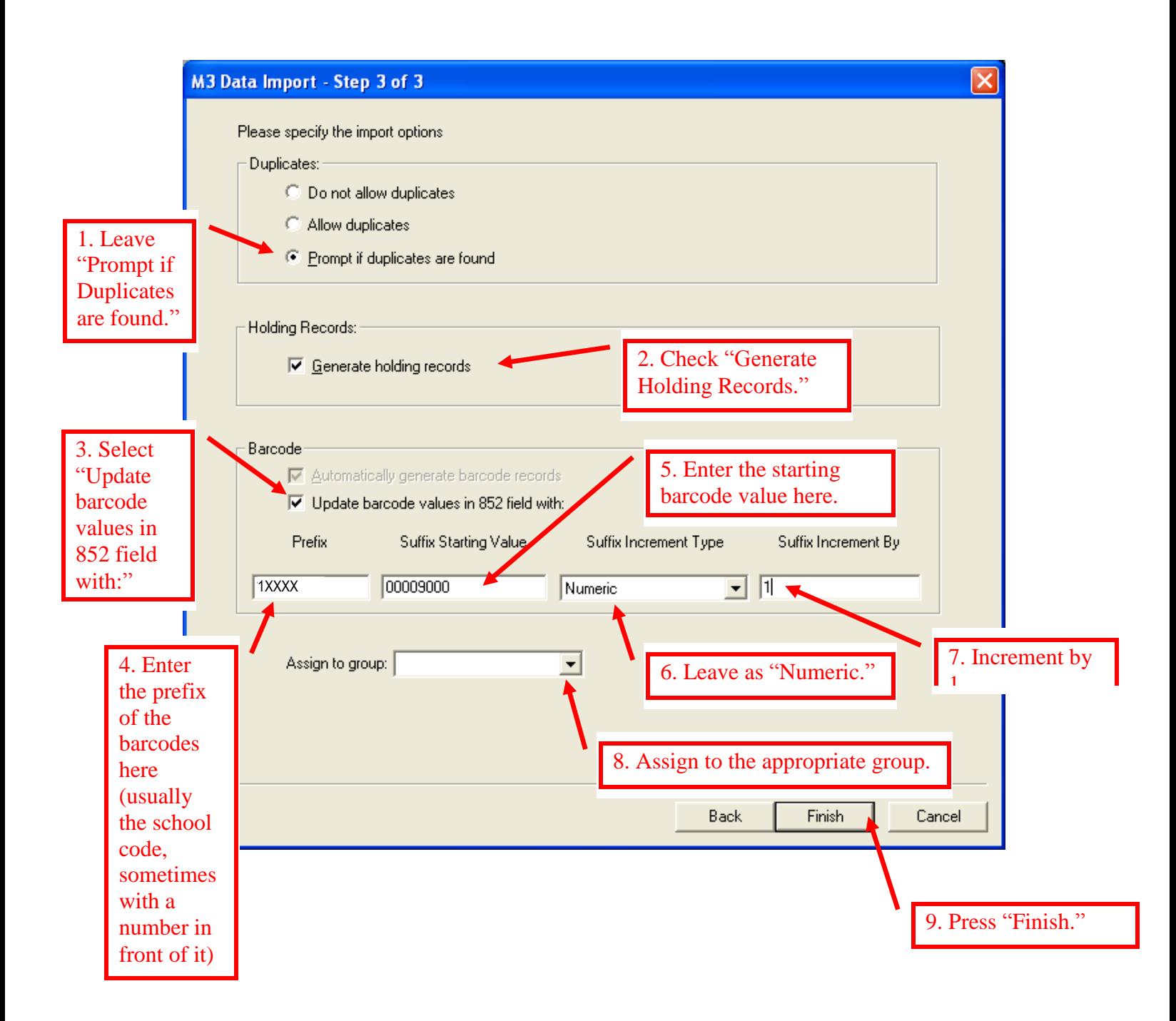